▲□▶ ▲□▶ ▲ 三▶ ▲ 三▶ 三三 - のへぐ

# Class 4 Data Wrangling with R Part I

Dr Wei Miao

UCL School of Management

October 11, 2023

▲□▶ ▲□▶ ▲ 三▶ ▲ 三▶ 三三 - のへぐ

# Section 1

# **Overview**

▲ロ ▶ ▲周 ▶ ▲ 国 ▶ ▲ 国 ▶ ● の Q @

# **Class Objectives**

- Understand the major steps to conduct data analytics
- Data collection: Learn how to collect first-hand data
- Data cleaning: Learn how to use the dplyr package to collect, load, and clean data
- Data analysis: Learn how to conduct descriptive analytics

▲□▶ ▲□▶ ▲ 三▶ ▲ 三▶ 三三 - のへぐ

Section 2

# **Data Analytics Workflow**

# **Overview**

Data Analytics Workflow

Data Wrangling with R

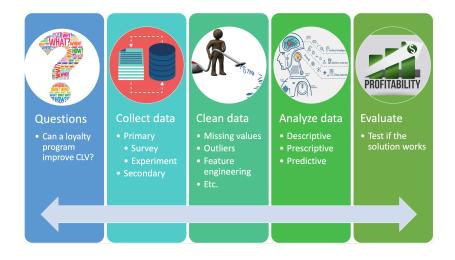

◆□▶ ◆□▶ ◆三▶ ◆三▶ ○三 の々⊙

| Overvie | ew |
|---------|----|
| 00      |    |

## **Collect Data**

- **Primary Data:** Data that are generated by the researcher himself/herself, surveys, interviews, experiments, specially designed for understanding and solving the research problem at hand.
- Secondary Data: Existing data generated by the company's or consumer's past activities, as part of organizational record keeping.

| BASIS FOR<br>COMPARISON     | PRIMARY DATA                                                                         | SECONDARY DATA                                                                          |
|-----------------------------|--------------------------------------------------------------------------------------|-----------------------------------------------------------------------------------------|
| Meaning                     | Primary data refers to the<br>first hand data gathered by<br>the researcher himself. | Secondary data means data<br>collected by someone else<br>earlier.                      |
| Data                        | Real time data                                                                       | Past data                                                                               |
| Process                     | Very involved                                                                        | Quick and easy                                                                          |
| Source                      | Surveys, observations,<br>experiments, questionnaire,<br>personal interview, etc.    | Government publications,<br>websites, books, journal<br>articles, internal records etc. |
| Cost<br>effectiveness       | Expensive                                                                            | Economical                                                                              |
| Collection time             | Long                                                                                 | Short                                                                                   |
| Specific                    | Always specific to the researcher's needs.                                           | May or may not be specific to the researcher's need.                                    |
| Available in                | Crude form                                                                           | Refined form                                                                            |
| Accuracy and<br>Reliability | More                                                                                 | Relatively less                                                                         |

▲□▶ ▲□▶ ▲ □▶ ▲ □▶ □ のへぐ

▲ロ ▶ ▲周 ▶ ▲ 国 ▶ ▲ 国 ▶ ● の Q @

# **Collect Data: Marketing Surveys**

- In a marketing survey, we typically would like to collect the following information from customers:
  - purchase intention
  - willingness to pay (WTP)
  - shopping basket
  - share of wallet (SoW)
  - demographics

#### • Let's see a quick example of how to design a marketing survey!

- Useful supplementary readings if you need to design marketing surveys for your term 3 dissertation.
  - The quick start guide on how to conduct market research

Data Wrangling with R

▲□▶ ▲□▶ ▲ 三▶ ▲ 三▶ 三三 - のへぐ

Section 3

# Data Wrangling with R

#### **Data Frame Basics**

- Data Frame is the R object that we will deal with most of the time in the MSc program. You can think of data.frame as a spreadsheet in excel
- Each row stands for an observation
- Each column stands for a variable; each column should have a **unique** name.
- Each column must contain the same data type, but the different columns can store different data types.<sup>1</sup>

<sup>&</sup>lt;sup>1</sup>Compared with matrix, is there any difference despite both being two-dimensional? (E) E  $\mathcal{O} \land \mathcal{O}$ 

Data Analytics Workflow

▲□▶ ▲□▶ ▲□▶ ▲□▶ □ のQで

### Install and Load the dplyr package

- In R, we will be using the dplyr package for data cleaning and manipulation.
- install.packages("dplyr")
  - Load the package
- 1 library(dplyr)
  - Load a csv format dataset called data\_demo using read.csv()
- 1 data\_demo <- read.csv("https://www.dropbox.com/s/a0v381pydls2emy/demogr</pre>
  - To browse the whole dataset, we can simply click the dataset in the environment

Data Analytics Workflow

Data Wrangling with R

▲□▶ ▲□▶ ▲ 三▶ ▲ 三▶ 三三 - のへぐ

#### First Look at the Dataset

- What variables do the data have?
- What are the types of each variable?
- Tip: We can use a function called str() short for structure.

Data Analytics Workflow

Data Wrangling with R

▲□▶ ▲圖▶ ▲匡▶ ▲匡▶ ― 匡 … のへで

# **Common Data Wrangling Operations**

- Select rows (filter)
- Sort rows (arrange)
- Select columns (select)
- Generate new columns (mutate)
- Group aggregation (group\_by)
- Merge datasets (join)

Data Analytics Workflow

▲ロ ▶ ▲周 ▶ ▲ 国 ▶ ▲ 国 ▶ ● の Q @

## Subset Rows Based on Conditions: filter

- We can use filter() to select rows that meet certain logical criteria.
  - The filter operation results in a new dataset, which is a subset of the original dataset after filtering
  - The number of variables remains the same

| Variable 1 | Variable 2 | Variable 3 | Variable 1 | Variable 2 | Variable 3 |
|------------|------------|------------|------------|------------|------------|
| Α          |            |            | А          |            |            |
| В          |            |            | с          |            |            |
| С          |            |            |            |            |            |
|            |            |            |            |            |            |

• Important: To store the generated new subset of data in RStudio, we need to assign it to a new object.

```
Overview
```

## Subset Rows Based on Conditions: filter

Example: From data\_demo, find customers who are single

```
1 # keep only single customers
2 data_demo_single <- filter(data_demo, Marital_Status == "Single" )
3
4 # show the first 5 records using head()
5 head(data demo_single,5)</pre>
```

| ID   | Year_Bi | rt⊫Educa          | tionMarital_ | Statlunscome k | Kidhome | Teenhor | m⊜t_CustonRe | ercency |
|------|---------|-------------------|--------------|----------------|---------|---------|--------------|---------|
| 5524 | 1957    | Graduation Single |              | 58138          | 0       | 0       | 04/09/2012   | 58      |
| 2174 | 1954    | GraduatioSingle   |              | 46344          | 1       | 1       | 08/03/2014   | 38      |
| 2114 | 1946    | PhD               | Single       | 82800          | 0       | 0       | 24/11/2012   | 23      |
| 2278 | 1985    | 2n                | Single       | 33812          | 1       | 0       | 03/11/2012   | 86      |
|      |         | Cycle             |              |                |         |         |              |         |
| 7892 | 1969    | GraduatioSingle   |              | 18589          | 0       | 0       | 02/01/2013   | 89      |

Data Analytics Workflow

Data Wrangling with R

◆□▶ ◆□▶ ◆三▶ ◆三▶ 三三 のへぐ

## The Pipe Operator %>%

#### **Pipe Operator**

%>% passes the **object in front** as the **first argument** of the **subsequent function**.

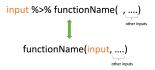

```
Overview
```

## Example of the Pipe Operator %>%

```
1 # without using pipe
2 filter(data_demo, Marital_Status == 'Single')
3
4 # with pipe
5 data_demo %>% filter(Marital_Status == 'Single')
```

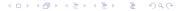

```
Overview
```

▲ロ ▶ ▲周 ▶ ▲ 国 ▶ ▲ 国 ▶ ● の Q @

#### Why Do We Need Pipe Operator for Data Wrangling?

```
• Exercise: find out single customers who have a PhD without using pipe.
1  # based on data_demo, find out customers who are single
2  data_demo_single <-
3
4  # based on data_demo_single,
5  # further find out single customers who have a PhD
6  data_demo_single_PhD <-</pre>
```

```
Overview
```

▲ロ ▶ ▲周 ▶ ▲ 国 ▶ ▲ 国 ▶ ● の Q @

### Why Do We Need Pipe Operator for Data Wrangling?

• Exercise: find out single customers who have a PhD using pipe.

```
1 data_demo_single_PhD <- data_demo %>%
```

```
2 filter(Marital_Status == 'Single') %>%
```

```
3 filter(Education == 'PhD') %>%
```

```
4 head() ## You can even continue with more filter steps
```

Data Wrangling with R

## Why Do We Need Pipe Operator for Data Wrangling?

• The pipe works like a conveyor belt in a factory, passing the intermediate outputs from the previous data wrangling step to the next step for further processing until you finish your data wrangling task.

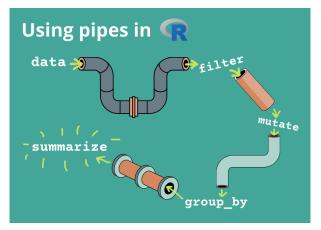

Overview

```
Overview
```

#### Subset Rows Based on Multiple Conditions: filter

• We can also add multiple criteria using &, |, and ! to represent and, or, and not (induction week)

```
1 data_demo %>%
2 filter(Marital_Status == 'Single' &
3 Education == 'PhD') %>%
4 head()
```

| ID   | Year_Bi | rthEduca | tionMarital_ | Stat <b>lın</b> come K | idhom | eTeenhon | n@t_CustonRe | arcency |
|------|---------|----------|--------------|------------------------|-------|----------|--------------|---------|
| 2114 | 1946    | PhD      | Single       | 82800                  | 0     | 0        | 24/11/2012   | 23      |
| 7281 | 1959    | PhD      | Single       | NA                     | 0     | 0        | 05/11/2013   | 80      |
| 1016 | 1959    | PhD      | Single       | 34554                  | 0     | 1        | 30/03/2014   | 43      |
| 7431 | 1991    | PhD      | Single       | 68126                  | 0     | 0        | 10/11/2012   | 40      |
| 2937 | 1974    | PhD      | Single       | 68352                  | 0     | 1        | 28/08/2013   | 47      |
| 5823 | 1970    | PhD      | Single       | 32303                  | 0     | 1        | 08/03/2014   | 63      |

▲ロ ▶ ▲周 ▶ ▲ 国 ▶ ▲ 国 ▶ ● の Q @

#### Sort Rows: arrange

- arrange() orders the rows by the values of selected columns.
  - ascending order by default; for descending order, put a minus sign.
  - allows multiple sorting variables separated by comma.
- Example: sort customers based on marital status in ascending order and number of teens in descending order.

```
1 data_demo %>%
2 arrange(Marital_Status, -Teenhome)
```

• Exercise: sort customers based on income in descending order.

▲ロ ▶ ▲周 ▶ ▲ 国 ▶ ▲ 国 ▶ ● の Q @

#### Generate New Variables: mutate

- mutate() generates new variables in the dataset while preserving existing variables
- Example: create a new variable named Age from Year\_Birth.

```
1 data_demo %>%
2 mutate(Age = 2023 - Year_Birth)
```

• Exercise: create a new variable named totalkids, which is the sum of Kidhome and Teenhome.

▲□▶ ▲□▶ ▲□▶ ▲□▶ □ のQ@

#### **After-Class Exercise**

- Data camp dplyr exercise
- Read "Preliminary Customer Analyses" dataset, and try to solve the case questions using the techniques learned today